## 4.1 Physical to Demat Conversion

Customer who wishes to transfer their securities from Physical to Demat will approach agency banks. Agency Banks will update Investor "DP id and DP Client "details in Investor Landing Page. Workflow related to "DP Id and DP Client" modification is available in section 1.2.

After approval of "DP id and DP Client" details in Portal, QCBS user has to Invoke the "EDPIDLSTDWLD" program.

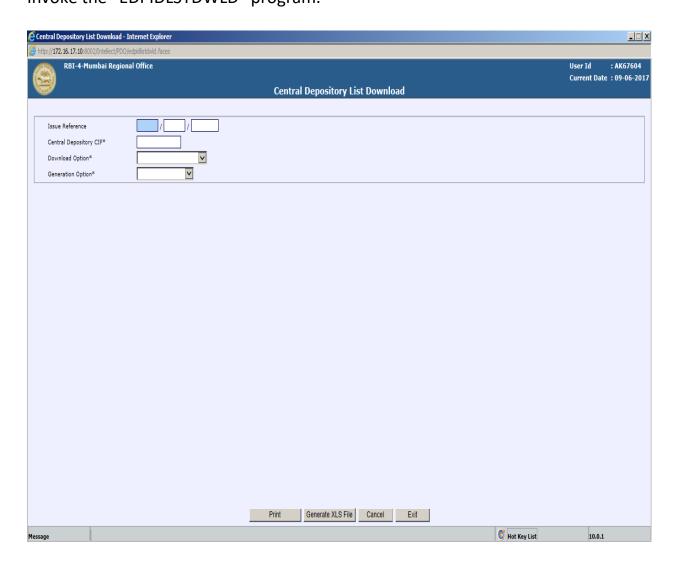

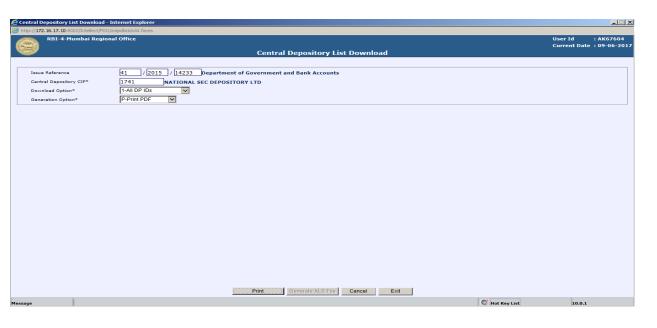

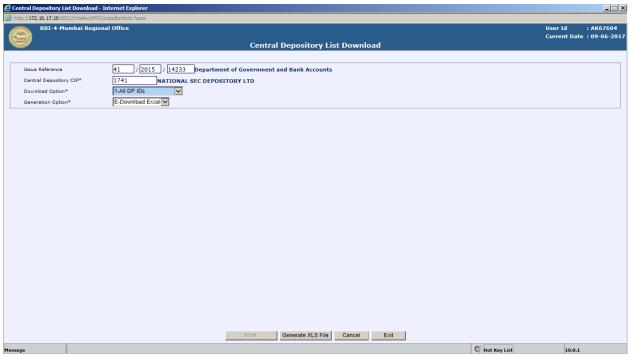

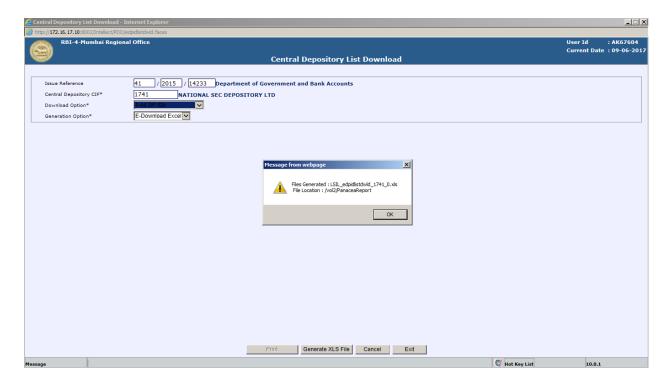

After processing the above program QCBS generates the excel reports and same will be send to depositary (NSDL/CSDL) through EMAIL. NSDL /CSDL download the file and update the status as "A- Accepted/ R-Rejected" and upload through a Portal Front end Screen

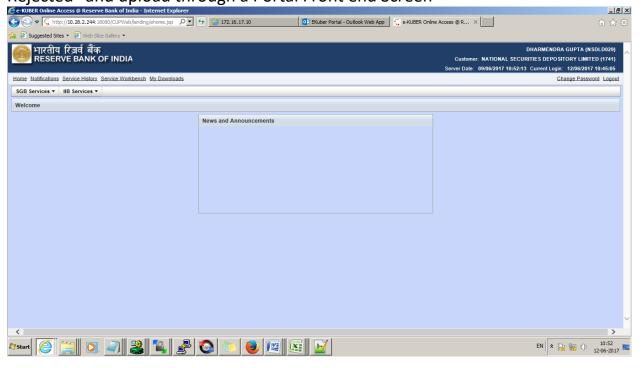

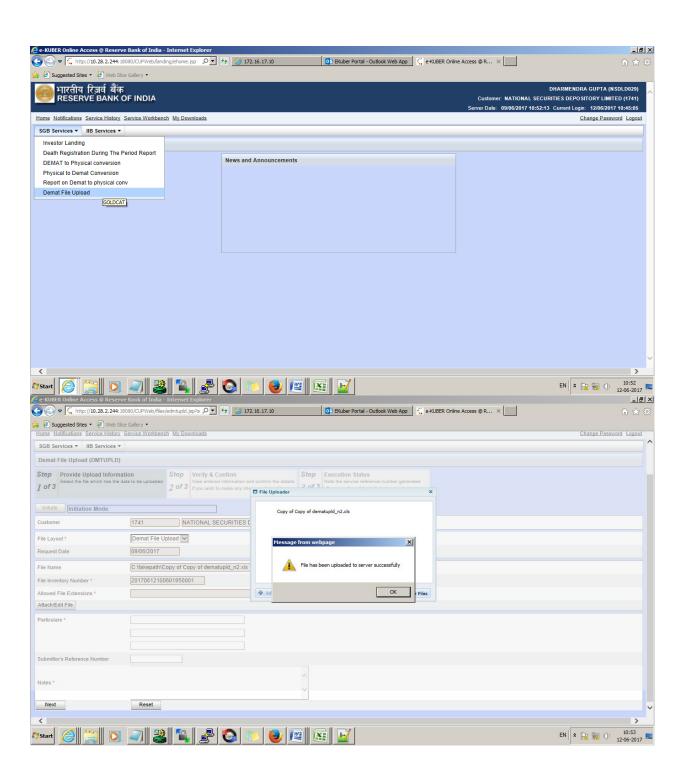

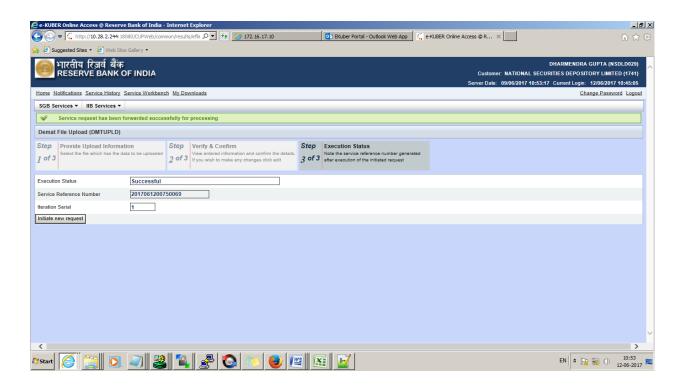

After approval of the file upload in Portal Securities will gets transferred from Physical to Demat

## 5.1 Remat Conversion:-

Depository can initiate a Remat request to transfer their Demat securities in to Physical one through Portal.

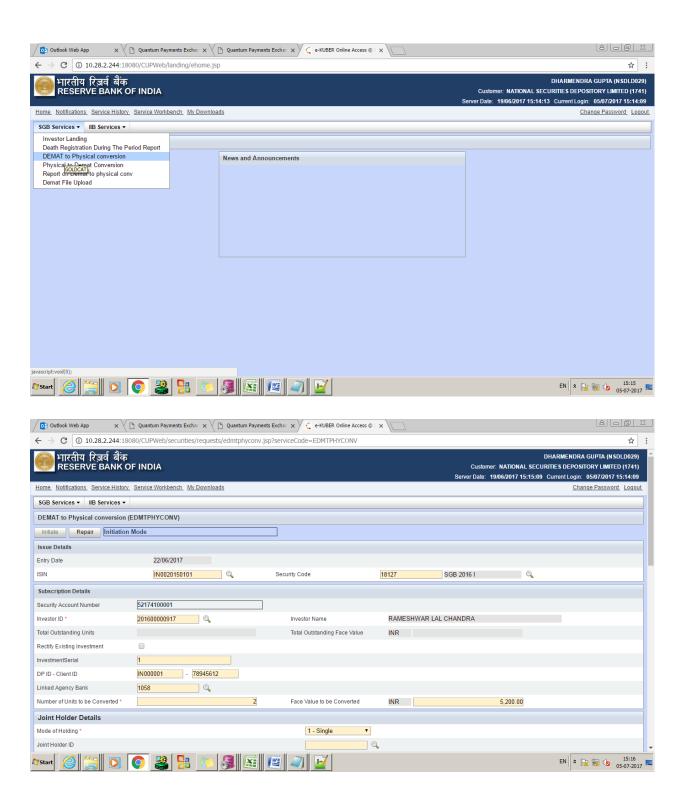

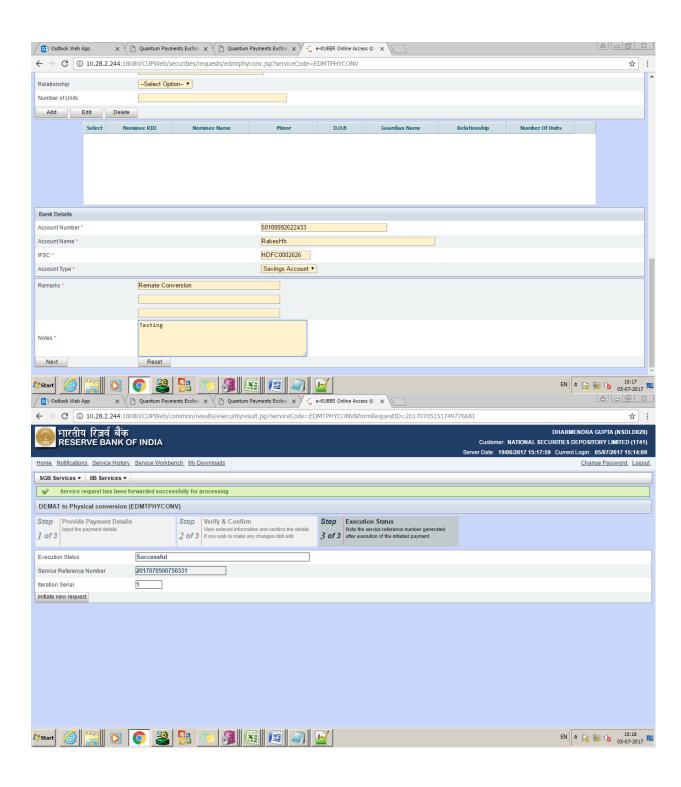

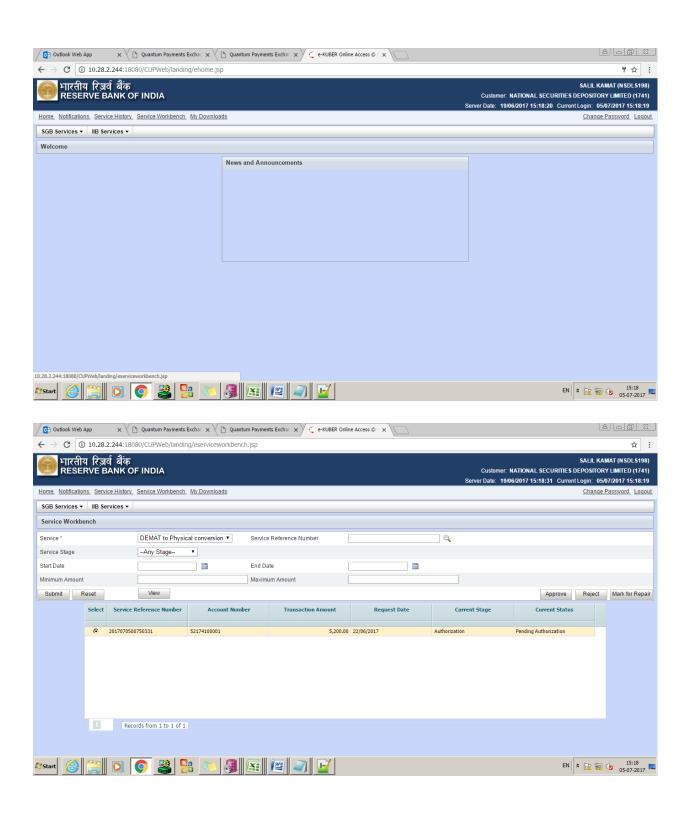

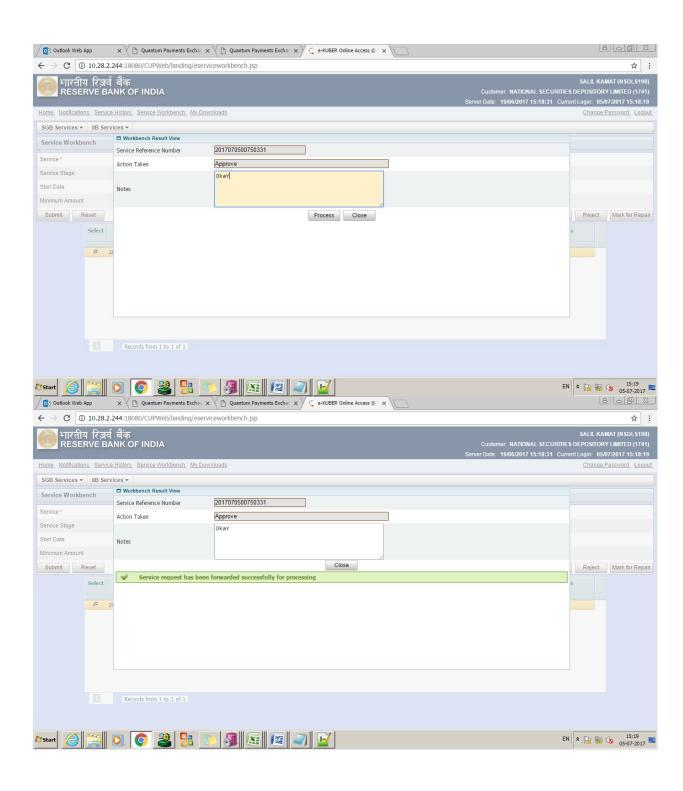

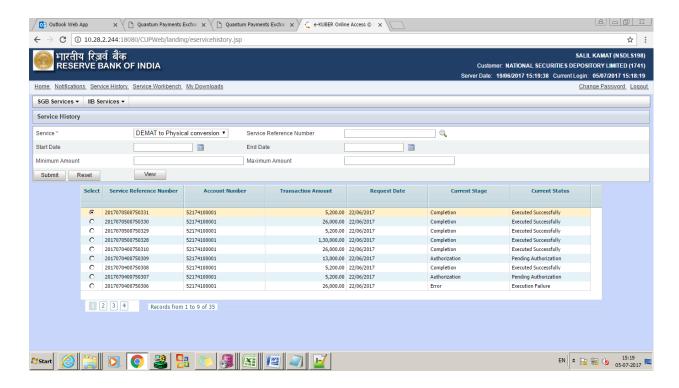

Once checker approves the same in portal user department has to initiate the same in QCBS using program "EDMTPHYVERFAUTH" and approve in Banking transaction authorization

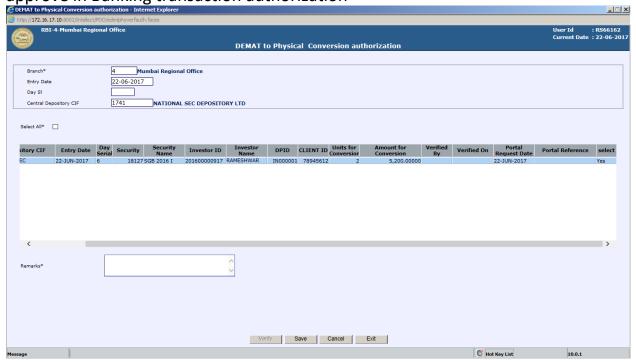

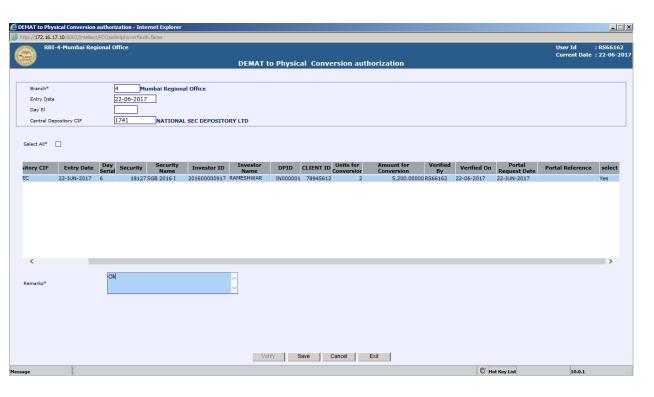

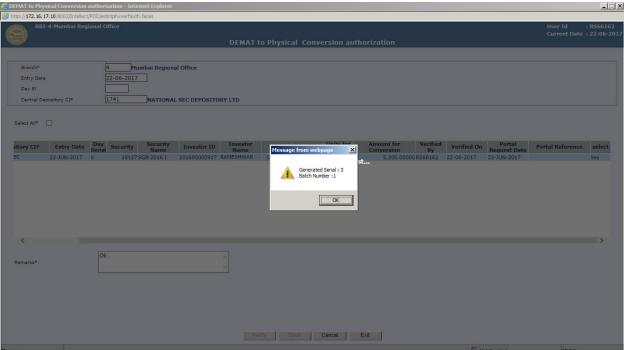

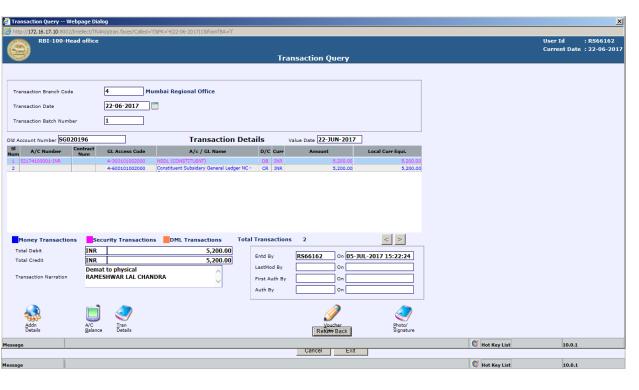

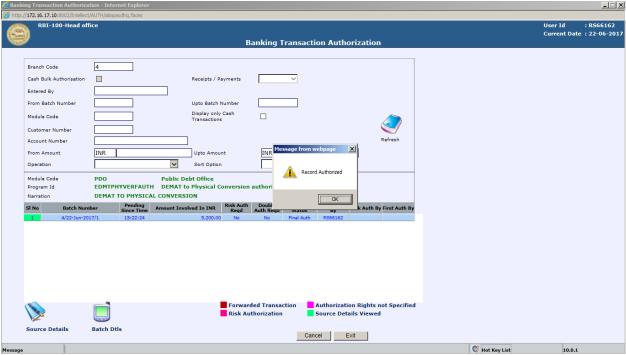